# **Interaktive und multimediale Bausteine mit LearningApps.org und Lumi**

### Leena Bröll und Theresia Matschke

Technische Universität Chemnitz, Zentrum für Lehrerbildung

# Überblick

Die Nutzung der Internetplattform LearningApps.org oder des Programms Lumi kann die Lernprozesse von Schülerinnen und Schülern und die Lehrprozesse der Lehrkräfte durch interaktive und multimediale Bausteine unterstützen. Die multimedialen und interaktiven Elemente können selbst erstellt oder aus einer Vielzahl von Aufgaben ausgewählt und in den Unterricht eingebunden werden. Dadurch lassen sich die Unterrichtsinhalte optimal erlernen oder wiederholen. Mit Lumi erstellte Bausteine können darüber hinaus auch in Schulplattformen wie Moodle integriert werden. Worum geht es?

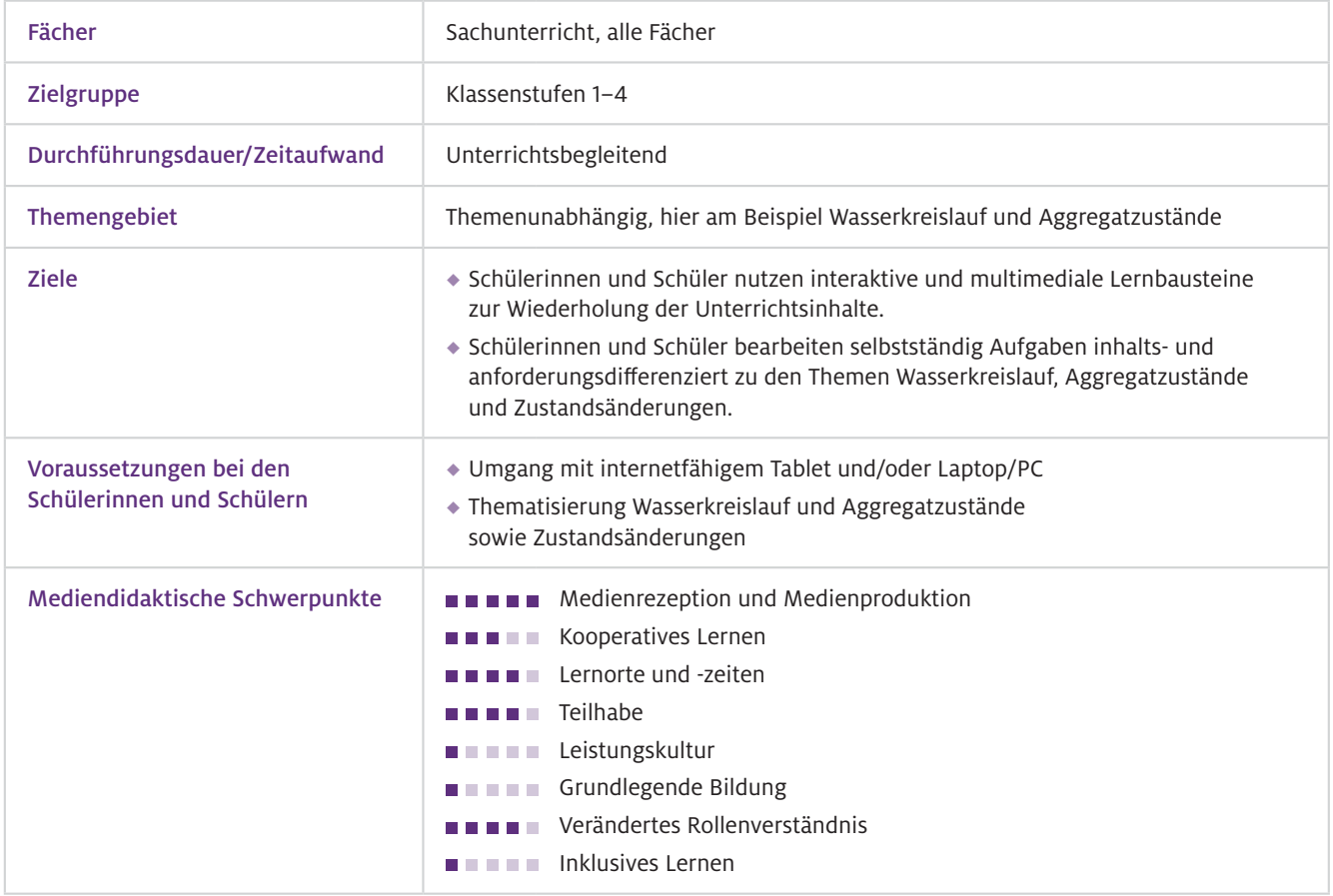

# Benötigte Ausstattung und Software

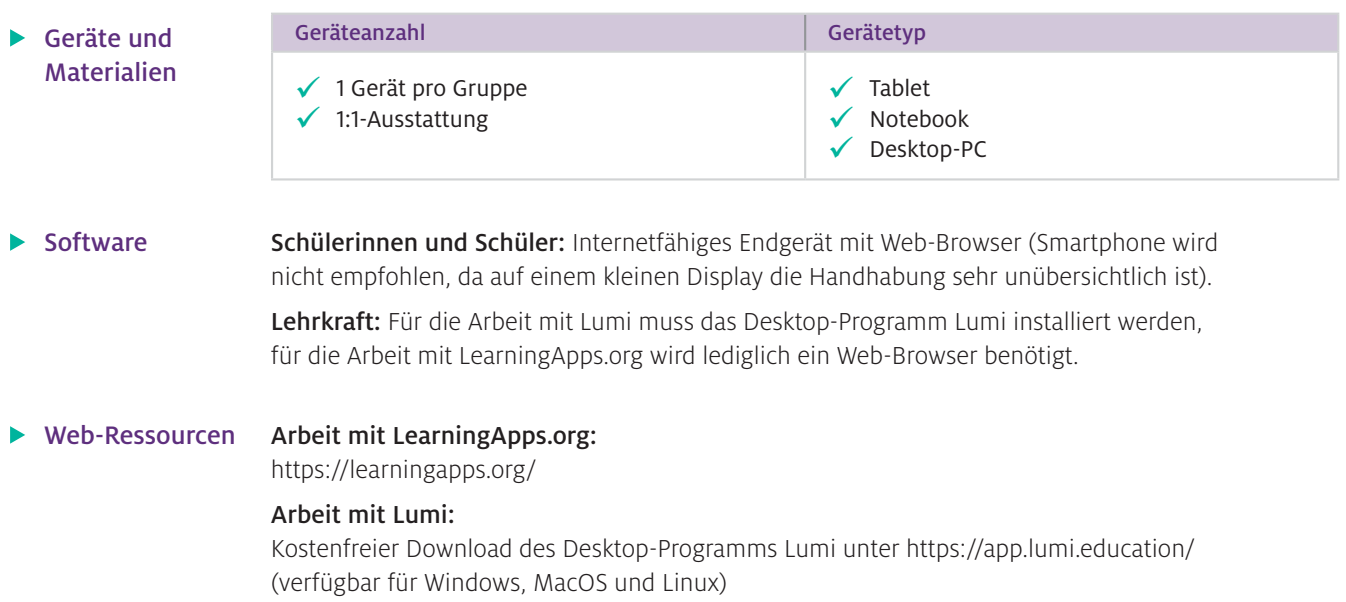

# Einsatz im Unterricht

#### Wie geht das?

## Zum Einsatz von LearningApps.org

#### Schritt 1: Anmeldung

Registrieren Sie sich kostenlos (und DSGVO-konform) auf [www.learningapps.org](http://www.learningapps.org)  (notwendig, um eigene Apps und Kollektionen zu erstellen).

#### Schritt 2: App erstellen

Tippen Sie auf "App erstellen" und wählen Sie unter 20 Templates eines, das Sie für Ihre App nutzen möchten. Es stehen Ihnen z. B. "Paare zuordnen", "Zahlenstrahl", "Millionenquiz", "Paare finden", "Wortgitter", "Abbildungen beschriften" zur Verfügung. Sie können aber auch auf "Apps durchstöbern" klicken, Ihr gewünschtes Fach auswählen und schauen, welche Apps von anderen Nutzenden bereits erstellt wurden. Auch über die Suchmaske können Sie sich einem Themengebiet schnell nähern.

#### Schritt 3: App mit Lerngruppe teilen

Wenn Sie die App fertiggestellt haben, sehen Sie unten den Link, den Sie mit Ihrer Lerngruppe teilen können. Nutzen Sie "Link", dann sieht die Lerngruppe nur die App-Aufgabe. Möglichkeiten, wie ein Link weitergegeben werden kann, finden Sie z. B. im Beitrag von Stegbauer und Brütt, S.16.

#### Schritt 4: Lerngruppe arbeitet an App

Nun können die Schülerinnen und Schüler die erstellten Apps nutzen und damit Inhalte neu einüben, wiederholen oder auch differenziert bearbeiten, je nachdem wie Sie den Einsatz der Apps in Ihrem Unterricht planen. Auch als Hausaufgabe sind die Apps einsetzbar oder als Lernmöglichkeit für kranke Schülerinnen und Schüler, die den Unterricht nicht live verfolgen können.

#### Schritt 5: Ergebnisse sichten und auswerten

Wenn Sie mehrere Apps zu einem Thema erstellt haben, können Sie diese in einer "Kollektion" zusammenfassen. Eine Kollektion kann auf zwei Arten verwendet werden: Einerseits können Sie die Kollektion als Board nutzen, in dem Sie Apps, die zu einem Thema gehören, sammeln. Eine Kollektion kann andererseits aber auch als Arbeitsraum für Ihre Klasse angesehen werden.

Die Kinder können Apps bearbeiten, neue Apps hinzufügen und eigene Apps erstellen, während Sie den Arbeitsstand der Kinder einsehen können (vgl. weiterführende Literatur).

### Exkurs: Zum Einsatz von Lumi

Für die Arbeit mit Lumi müssen Sie zuerst das Programm herunterladen und installieren. Lumi bietet aktuell 50 Templates, die für den Einsatz im Unterricht genutzt werden können. Die Schritte zwei bis fünf sind für die Arbeit mit Lumi übertragbar. Zu Schritt drei und fünf sind allerdings folgende Punkte zu beachten: Um eine Lerndatei zu erzeugen, starten Sie das Programm und wählen "H5P-Editor" aus. Nun können Sie unter den verschiedenen Templates auswählen, was Sie verwenden möchten. Bei der Erstellung bietet das Programm für jedes Template automatisch Beispiele und Hilfen an, sodass die Erstellung recht selbsterklärend ist. Haben Sie eine Lerndatei erzeugt, können Sie diese exportieren ("Datei – exportieren") und dann den Schülerinnen und Schülern zugängig machen. Nach dem Klicken auf "Exportieren" müssen Sie auswählen, in welchem Format die Datei erzeugt werden soll. Sind nur wenige sehr große Dateien wie beispielsweise Filme in die Lerndatei eingebettet, empfiehlt sich für die Grundschule vor allem "All-in-One-HTML-Datei". So wird lediglich eine Datei erzeugt, in die alle benötigten Informationen eingebunden sind. Unter "Funktionalität" können Sie den "Reporter" hinzufügen. Wenn Sie diesen wählen, wird zum einen die Lerndatei optisch ansprechender dargestellt, zum anderen können die Schülerinnen und Schüler nach dem Bearbeiten der Datei durch Klicken auf den Downloadpfeil ihren Namen eingeben und Ihnen die Datei zurückschicken (z. B. per Mail oder über die Lernplattform). Wenn Sie alle Dateien in einem Ordner abspeichern, können Sie sich über Lumi Analytics anzeigen lassen, wie viele Aufgaben von den Kindern auf Anhieb richtig bearbeitet wurden und wo noch Lernbedarf besteht.

Da die Arbeit mit Lumi deutlich komplexer ist als die mit LearningApps.org, empfiehlt sich Lumi ausschließlich für die Erstellung von Lerndateien durch die Lehrkraft. Möchten Sie, dass die Kinder Dateien für Ihre Mitschülerinnen und Mitschüler erstellen, wird Ihnen hierfür die Arbeit mit LearningApps.org empfohlen. Für Sie als Lehrkraft bietet Lumi mehr Auswahlmöglichkeiten und die Option, die erzeugten HTML-Dateien direkt in eine Lernplattform (z. B. Moodle) zu integrieren. Auf diese Weise müssen Sie keinen Link teilen, die Kinder erhalten die Datei stattdessen direkt über die Lernplattform.

### Wie kann ich das in meinen Unterricht übertragen?

Ein großer Vorteil besteht darin, dass Sie im Unterricht durch die Verfügbarkeit im Browser nicht an ein spezielles Betriebssystem gebunden sind und die Apps auch auf alten, langsamen Geräten im Regelfall gut laufen. Bei der Unterrichtsvorbereitung können Sie Apps entweder passgenau für jedes einzelne Kind erstellen, ein Thema durch die Integration von z. B. Lernvideos oder Audiodateien multimedial aufbereiten oder einen Inhalt niveau- oder themendifferenziert aufbereiten. Erfahrungsgemäß eignet sich der Einsatz der Apps besonders gut zur differenzierten Wiederholung von Unterrichtsinhalten am Ende einer Unterrichtseinheit oder als Übung für eine Klassenarbeit. Aber auch der Einsatz der Apps als Hausaufgabe ist ein bewährtes Vorgehen.

Beim Erstellen der Apps können Sie Fragen und Antworten nicht nur in Textform eingeben, sondern auch als sogenanntes Text-to-Audio-Element. Hierbei wird der eingetragene Text von einem Computer vorgelesen. Insbesondere für jüngere Schülerinnen und Schüler oder Kinder mit Migrationshintergrund ist dies eine enorme Erleichterung. Außerdem können Sie bei zahlreichen Apps Bilder einbetten. Über eine integrierte Suchmaschine können Sie hier nach Bildern auf Pixabay, Wikipedia und Flickr suchen. Videos von YouTube lassen sich auf diese Weise ebenfalls ein betten. Auch können Sie über ein angeschlossenes Mikrofon selbst Texte einsprechen. Insgesamt sind alle Bedienelemente einfach gehalten und werden sehr gut erläutert.

### $\blacktriangleright$  Was muss ich beachten?

Es gibt nicht viel, was Sie beim Einsatz von LearningApps.org in Ihrem Unterricht beachten müssen, da der Einsatz des Editors und damit das Erstellen bzw. Überarbeiten der Apps sehr einfach und intuitiv gehalten ist. Bereits in der dritten und vierten Klasse können Kinder selbst Apps für die Mitschülerinnen und Mitschüler erstellen. Die einzige Voraussetzung ist eine stabile Internetverbindung. Wenn Audiodateien oder Erklärvideos eingebunden werden, empfiehlt es sich, für die Schülerinnen und Schüler Kopfhörer bereitzuhalten, damit nicht die ganze Klasse auditiv abgelenkt wird.

# Möglichkeiten für den Transfer auf weitere Themen/Fächer

LearningApps.org ist nicht auf den Einsatz im Sachunterricht beschränkt, sondern kann in allen Unterrichtsfächern der Grundschule zum Einsatz kommen. Auf dem Internetportal gibt es viele Anregungen, die aufgegriffen und um eigene Ideen ergänzt werden können.

# Material für den Unterricht

#### Weiterführende Materialien

#### Umsetzungsbeispiel LearningApps.org

In dem Material finden Sie eine Kollektion mit Inhalten zum Wiederholen und Festigen der Themen Wasserkreislauf sowie Aggregatzustände und ihre Veränderungen. Dabei gibt es inhalts- und niveaudifferenziertes Material für Kinder, die noch einmal eine Erklärung benötigen, was der Wasserkreislauf ist und welche Aggregatzustände es gibt, weil sie beispielsweise im Unterricht gefehlt oder die Inhalte nicht verstanden haben. Es gibt aber auch Material mit Anregungen für Schülerinnen und Schüler, die "nur" eine Wiederholung benötigen.

#### Umsetzungsbeispiel Lumi

Für die, die sich in Lumi einarbeiten möchten, ist das Material zum Wasserkreislauf auch mit Lumi umgesetzt. Zur Verfügung steht sowohl die PHP-Datei, die mit Lumi weiter bearbeitet werden kann, als auch das HTML-File, das entweder den Schülerinnen und Schülern direkt zur Bearbeitung gegeben oder aber in eine Lernplattform wie Moodle bzw. eine Homepage eingepflegt werden kann.

Alle hier vorgestellten Materialien finden Sie auf [www.mint-digital.de/unterrichtsidee](https://www.mint-digital.de/experimente/interaktive-und-multimediale-bausteine-mit-learningapps.org-und-lumi/) unter ["LearningApps".](https://www.mint-digital.de/experimente/interaktive-und-multimediale-bausteine-mit-learningapps.org-und-lumi/)

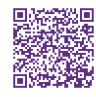

### Weiterführende Literatur

 LearningApps.org (o. J.). *Kollektionen und wie man sie verwendet.*  <https://docs.google.com/presentation/d/1s3S5f6Is0Jo2LGmANVrBNJZ5hvVJdh4vrSao92bYBCQ/edit#slide=id.p.>